$prot.n. A602|U|2014; 4.5.3.$ 

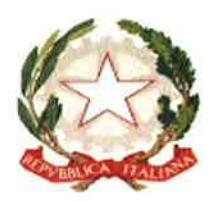

## TRIBUNALE ORDINARIO DI BOLZANO

\*\*\*

## ORDINE DEGLI AVVOCATI DI BOLZANO

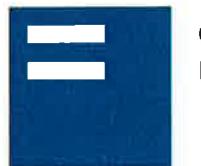

ORDINE DEGLI AVVOCATI DI BOLZANO RECHTSANWALTSKAMMER BOZEN

## **PROTOCOLLO**

## **SUL PROCESSO CIVILE TELEMATICO**

Versione 0

16 settembre 2014

Il Tribunale di Bolzano, il Consiglio dell'Ordine degli Avvocati del Foro di Bolzano

Premesso:

che il 30 giugno 2014 è divenuto obbligatorio il deposito telematico delle richieste di decreto ingiuntivo nonché degli atti processuali e dei documenti da parte dei difensori in relazione alle cause introdotte dopo tale data come disposto dal D.L. n. 90/2014, convertito con modificazioni dalla Legge 114/2014

che conseguentemente da tale data, nei procedimenti civili, contenziosi o di volontaria giurisdizione di nuova introduzione, essere obbligatoriamente depositati dovranno  $in$ modalità telematica gli atti processuali e i documenti, come stabilito dalla normativa di riferimento, tra cui a titolo esemplificativo:

- Memorie ex art. 183 n. 6 c.p.c.;
- · Comparsa conclusionale e memoria di replica ex art. 190 e 281 quinquies c..c.;
- Memorie conclusionali ex art. 12 D. Lgs. 5/2003;
- · Memorie autorizzate dal Giudice nel corso del procedimento ai sensi dell'art. 127 c.p.c.;
- · Istanza per la correzione dell'errore materiale ex art. 288  $c.p.c.;$
- note spese;
- Memorie autorizzate nell'ambito della volontaria giurisdizione;
- · Memorie, istanze, rendiconti e relazioni diretti al giudice tutelare.
- Interventi esecuzioni immobiliari ed istanze di vendita;

che, invece, non sono depositabili gli atti introduttivi quali ricorsi, atti di citazione e la comparsa di costituzione e risposta;

Tanto premesso:

## SI CONCORDA QUANTO SEGUE:

## **ART. 1.**

Oggetto del presente protocollo è la definizione di regole organizzative per l'adeguamento delle modalità di lavoro agli adempimenti dettati dalle regole tecniche dei D.M. nr. 44/2011 e nr. 48/2013, e successive modifiche e integrazioni, oltre a D.L. 90/2014 come convertito con modificazioni con Legge 114/2014.

## **ART. 2.**

I Giudici del Tribunale di Bolzano, si attiveranno, già prima della generalizzata obbligatorietà del PCT per tutti i procedimenti per utilizzare il redattore degli atti, la firma digitale ed i depositi telematici per la elaborazione di tutti i provvedimenti decisori e, per quanto possibile, dei verbali di udienza.

## **ART.3**

Gli Avvocati si attiveranno già prima della generalizzata obbligatorietà del PCT per tutti i procedimenti per:

- · ricorrere il più possibile agli strumenti informatici per la redazione degli atti di parte e per il deposito di documenti in versione digitale;
- · ricorrere il più possibile agli strumenti informatici per la consultazione a distanza dei fascicoli e degli atti senza necessità di accedere agli uffici ed impegnare le cancellerie;
- · auspicalmente depositare, presso le cancellerie, una "copia di cortesia" degli atti di parte, secondo le modalità indicate nel successivo art. 6:
- auspicabilmente di particolare in caso necessità di verbalizzazione (ad es. deduzioni a verbale non brevi, capitolazione prova orale, specificazione di dati catastali o verbale di conciliazione) i difensori provvederanno ad all'indirizzo inoltrare e-mail del giudice (nome.cognome@giustizia.it) le proprie deduzioni, indicando quale oggetto della mail: anno fascicolo, numero fascicolo, prossima udienza e redigendo, senza allegati, direttamente nel testo della e-mail le proprie deduzioni a verbale. Il giudice provvederà, nell'ambito dei suoi poteri di direzione di udienza, ad inserire la deduzione nel verbale di udienza, assicurando alla controparte la possibilità di controdeduzioni, anche brevi, a verbale;
- auspicabilmente depositare le precisazioni delle conclusioni il giorno prima dell'udienza o la mattinata dell'udienza inviandole via e-mail sopra descritto per le altre deduzioni a verbale (senza allegati)

## **ART. 4.**

Sarà compito del personale di cancelleria:

- acquisire la "copia di cortesia" depositata dagli avvocati ai sensi del citato art. 6 e inserirla nel fascicolo;

- stampare la "copia di cortesia" dei provvedimenti e dei verbali sottoscritti dai giudici con firma digitale, da inserire nel fascicolo.

## **ART.5**

Per quanto concerne il momento del perfezionamento del deposito telematico si rinvia dell'art. 16-bis D.L. 179/2012, convertito con modificazioni dalla L. 221/2012 come integrato dall'art. 51, comma 2 D.L. 90/2014, convertito con modificazioni dalla legge 114/2014.

## **ART. 6.**

Con il deposito telematico degli atti gli avvocati non dovranno più depositare le copie-scambio per le controparti.

Auspicabilmente gli Avvocati si attiveranno per depositare per il giudice una copia cartacea dei propri atti difensivi (non dei relativi allegati) da loro già depositati in via telematica. Tale copia dovrà indicare espressamente la dicitura "copia di cortesia" e riportare i seguenti dati: RG, Giudice e prossima udienza, al fine di facilitare l'inserimento nel fascicolo.

Il deposito di tale "copia di cortesia", peraltro non vincolato al rispetto dei termini processuali, potrà avvenire entro 10 giorni prima della data dell'udienza.

Quanto alle memorie ex art. 183, sesto comma cpc ed alle memorie conclusionali il deposito potrà essere unico e contestuale dopo la scadenza dell'ultimo termine.

A seguito dell'ordinanza di ammissione delle prove gli avvocati auspicabilmente invieranno all'indirizzo di posta elettronica del giudice (nome.cognome@giustizia.it) un file in formato word contente i soli capitoli di prova ammessi, con l'originaria numerazione indicando quale oggetto della mail: anno/numero RG del fascicolo e data della successiva udienza.

## **ART.7**

Fanno parte del presente protocollo i seguenti vademecum, contenenti informazioni di dettaglio e regole organizzative:

a) sezione 1: redazione degli atti processuali

- b) sezione 2: trasmissione e deposito degli atti telematici
- c) sezione 3: comunicazioni telematiche di cancelleria
- d) sezione 4: rilascio copie ed accesso alle cancellerie
- e) sezione 5: regole specifiche per i decreti ingiuntivi telematici

f) sezione 6: regole per le esecuzioni immobiliari

I contraenti del presente protocollo si impegnano ad attuare il presente protocollo e ad aggiornare gli allegati vademecum in base alle evoluzioni tecniche e normative del PCT, dandone comunicazione a tutti gli operatori del processo.

Si impegnano, altresì, a concertare adeguate iniziative di aggiornamento e formazione professionale per la capillare diffusione del processo telematico; ad integrare ed implementare eventualmente il presente protocollo con ulteriori separati vademecum per il PCT relativi ad altri settori a partire dalle

materie delle tutele e delle procedure esecutive immobiliari; alla redazione di atti difensivi di parte e pervenire di provvedimenti giudiziari organizzati e strutturati in modo tale da tener conto dei limiti e delle difficoltà di lettura con strumenti digitali per una più agevole e pronta fruizione visiva e migliore memorizzazione degli atti stessi.

## **ART. 8**

Il Consiglio dell'Ordine degli Avvocati di Bolzano divulgherà mediante pubblicazione sul proprio sito web il presente protocollo sul PCT anche al fine di agevolarne la conoscenza da parte degli avvocati di altri Fori che opereranno presso il Tribunale di **Bolzano** 

Bolzano, 16 settembre 2014

La Presidente del Tribunale Dott.ssa Elsa Vesco Vin

Il Presidente dell'Ordine degli Avvocati Avv. Andrea Pallay

Il Dirigente amministrativo del Tribunale Dott.ssa Lucia Romeo Clues

Hanno collaborato all'elaborazione del Protocollo:

Tribunale di Bolzano

Dott. Thomas Weissteiner Dott. Emilio Schönsberg Dott. Morris Recla Dott.ssa Silvia Rosà

Magistrato Giudice civile Magistrato RID  $\mathcal{L}$ Magistrato MAGRIE Magistrato Giudice civile

Ordine degli Avvocati di Bolzano:

Avv. Lorenzo Zamunaro,

Avvocato - Referente Commissione Informatica Consiglio dell'Ordine

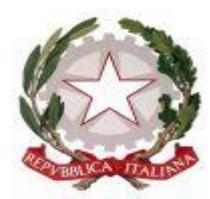

# **TRIBUNALE ORDINARIO DI BOLZANO**

**\*\*\***

## **ORDINE DEGLI AVVOCATI DI BOLZANO**

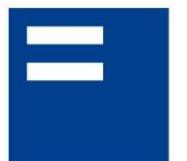

ORDINE DEGLI AVVOCATI DI BOLZANO **RECHTSANWALTSKAMMER BOZEN** 

# **VADEMECUM PER IL PCT SEZIONE 1**

# **REDAZIONE DEGLI ATTI PROCESSUALI**

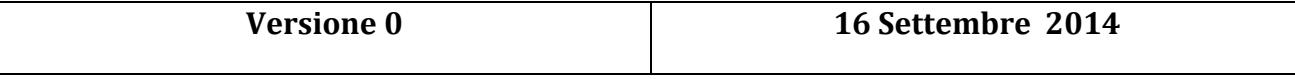

### SOMMARIO

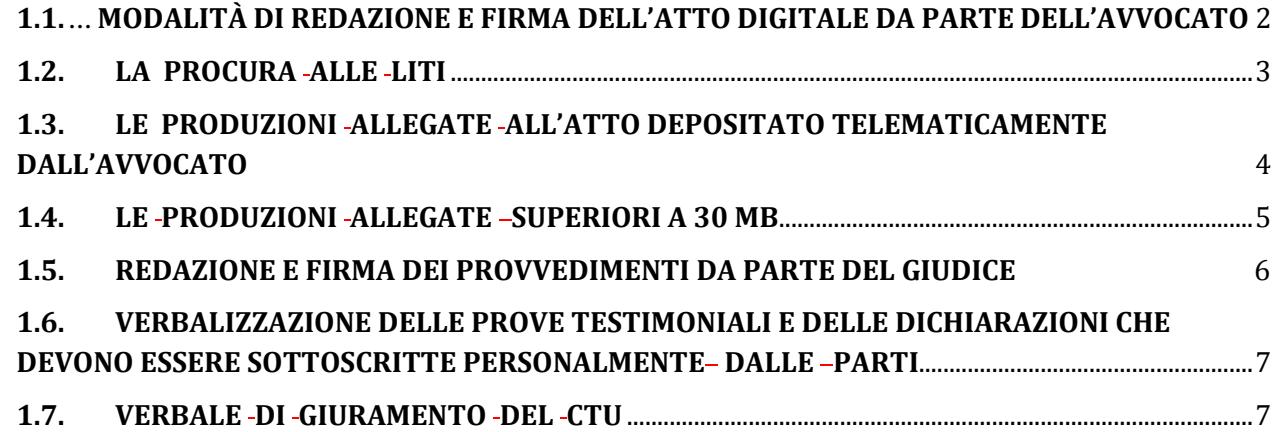

# <span id="page-9-0"></span>**1.1. MODALITÀ DI REDAZIONE E FIRMA DELL'ATTO DIGITALE DA PARTE DELL'AVVOCATO**

L'atto da depositare telematicamente in giudizio può essere predisposto con qualsiasi **redattore di testi** (purchè nei formati previsti dalle specifiche tecniche emanate con decreto del 18 luglio 2011 del Direttore Generale dei Sistemi Informativi Automatizzati)<sup>1</sup> e va **convertito** in **formato** *pdf*.

- a. è in formato PDF;
- b. è privo di elementi attivi;

<sup>-</sup><sup>1</sup> L'art. 12 del provvedimento DGSIA 16 aprile 2014 recante le specifiche tecniche relative al Formato dell'atto del processo in forma di documento informatico precisa che:

a. L'atto del processo in forma di documento informatico, da depositare telematicamente all'ufficio giudiziario, rispetta i seguenti requisiti:

c. è ottenuto da una trasformazione di un documento testuale, senza restrizioni per le operazioni di selezione e copia di parti; non è pertanto ammessa la scansione di immagini;

d. è sottoscritto con firma digitale o firma elettronica qualificata esterna secondo la struttura riportata ai commi seguenti;

e. è corredato da un file in formato XML, che contiene le informazioni strutturate nonché tutte le informazioni della nota di iscrizione a ruolo, e che rispetta gli XSD riportati nell'Allegato 5; esso è denominato DatiAtto.xml ed è sottoscritto con firma digitale o firma elettronica qualificata.

b. La struttura del documento firmato è PAdes-BES (o PAdES Part 3) o CAdES-BES; il certificato di firma è inserito nella busta crittografica; è fatto divieto di inserire nella busta crittografica le informazioni di revoca riguardanti il certificato del firmatario. La modalità di apposizione della

Il deposito di atto scansionato invalida il deposito dell'atto stesso.

## **NON È CONSENTITO STAMPARE L'ATTO, SCANSIONARLO E ALLEGARLO COME** *PDF* **O FILE IMMAGINE**.

L'ATTO DIGITALE DEVE ESSERE *SEMPRE FIRMATO CON IL DISPOSITIVO DI FIRMA DIGITALE, COSÌ COME LA PROCURA ALLE LITI E LA NOTA DI ISCRIZIONE AL RUOLO.* 

E' consigliato numerare le pagine dell'atto.

Per una più facile lettura dell'atto depositato in formato elettronico è consigliabile suddividere l'atto in paragrafi o capitoli.

### <span id="page-10-0"></span>**1.2. LA PROCURA ALLE LITI**

-

L'art. 83, 3° c.p.c., prevede che la procura alle liti possa essere rilasciata in modalità telematica.

In ogni caso, anche laddove la parte non possieda la firma digitale, **è opportuno che la procura, debitamente sottoscritta dalla parte e dall'Avvocato come documento cartaceo, venga scansionata per formare un**  *file* **da inserire nel fascicolo monitorio telematico con la dizione di** *"procura alle liti"***, su cui verrà apposta la firma digitale da parte dell'Avvocato al momento del deposito telematico**.

Atteso che essa costituirà un *file* separato rispetto all'atto al quale è connessa, è opportuno che sia **specifica**, ossia che rechi indicazione del nominativo del ricorrente/i, ovvero dell'attore/i, del resistente/i, ovvero del convenuto/i,

firma digitale o della firma elettronica qualificata è del tipo "firme multiple indipendenti" o parallele , e prevede che uno o più soggetti firmino, ognuno con la propria chiave privata, lo stesso documento (o contenuto della busta). L'ordine di apposizione delle firme dei firmatari non è significativo e un'alterazione dell'ordinamento delle firme non pregiudica la validità della busta crittografica; nel caso del formato CAdES il file generato si presenta con un'unica estensione p7m. Il meccanismo qui descritto è valido sia per l'apposizione di una firma singola che per l'apposizione di firme multiple.

c. Le applicazioni di generazione della firma digitale o qualificata per la sottoscrizione dei documenti informatici devono utilizzare la funzione di hash di cui all'art. 4 comma 2, del Decreto del Presidente del Consiglio dei Ministri 22 febbraio 2013.

dell'Ufficio Giudiziario a cui ci si rivolge, dell'oggetto dell'atto (es. ricorso per ingiunzione per pagamento somma), oltre ai normali contenuti della procura alle liti.

Nell'atto cui essa accede è altresì opportuno fare riferimento all'esistenza di separata procura alle liti depositata all'interno del fascicolo telematico.

# <span id="page-11-0"></span>**1.3. LE PRODUZIONI ALLEGATE ALL'ATTO DEPOSITATO TELEMATICAMENTE DALL'AVVOCATO**

Gli allegati all'atto devono essere depositati necessariamente in uno dei formati ammessi dalle regole tecniche PCT e specifiche tecniche (anche se "zippati" ) .

Le produzioni telematiche non è necessario che siano firmate<sup>2</sup>.

## **Tutti i documenti allegati devono essere numerati e denominati** *con un nome "significativo", cioè indicativo del contenuto del documento ed immediatamente comprensibile.*

- *a) .pdf;*
- *b) .rtf;*
- *c) .txt;*
- *d) .jpg;*
- *e) .gif;*
- *f) .tiff;*
- *g) .xml.*

- *i) .msg, purché contenenti file nei formati di cui alle lettere da a ad h."*
- 2. È consentito l'utilizzo dei seguenti formati compressi purché contenenti file nei formati previsti al comma precedente:

3. Gli allegati possono essere sottoscritti con firma digitale o firma elettronica qualificata; nel caso di formati compressi la firma digitale, se presente, deve essere applicata dopo la compressione.

<sup>&</sup>lt;u>.</u> <sup>2</sup> In base all'art.13 del provvedimento Dgsia 16 aprile 2014 contenente le specifiche tecniche i documenti informatici allegati devono rispettare il seguente formato:

<sup>1.</sup> documenti informatici allegati sono privi di elementi attivi, tra cui macro e campi variabili, e sono consentiti nei seguenti formati:

*h) .eml, purché contenenti file nei formati di cui alle lettere precedenti.*

a. .zip

b. .rar

c. .arj.

*Si ricorda di premettere lo 0 ai primi 9 allegati (es 01, 02, 03 etc.) e nel caso in cui si producano più di 100 allegati si ricorda di premettere il doppio zero davanti alla prima decina e lo zero per le successive decine (es. 001, 002, 010, 020 etc.)*

Si ricorda che nella consolle del magistrato non è visibile la "descrizione file" che l'avvocato può inserire nel redattore atti ma è visibile solo il "Nome" del file che viene allegato: quindi tale nome file deve essere significativo per permettere di distinguere i vari documenti.

In calce all'atto depositato va riportato l'elenco dei documenti allegati.

Il primo file degli allegati è costituito dall'elenco dei documenti prodotti.

Sia per migliore consultazione sia perché occorre rispettare le modalità di produzione documentale del codice di rito **è opportuno che ogni documento venga memorizzato in un** *file* **separato ed il relativo nome del** *file, denominato con un nome "significativo", cioè indicativo del contenuto del documento ed immediatamente comprensibile [per es.:* **001-contratto di compravendita dd. 10.10.2010]***,* **contenga lo stesso numero menzionato nell'elenco documentale, SENZA PROCEDERE A SCANSIONE DI TUTTI I DOCUMENTI IN UN UNICO** *FILE*

**Nel caso di documenti omogenei, gli stessi dovranno essere raggruppati in un unico file. In tale caso, ferme restando le disposizioni del cpc, occorrerà inserire un sub elenco di tali documenti.**

Per i documenti che contengono testi e scritture con caratteri molto piccoli (vedi ad es. Condizioni Generali nei Contratti), è consigliabile procedere con l'**ingrandimento** delle sole clausole di maggiore interesse, da depositare in un *file* separato per una migliore leggibilità da parte di tutti gli utenti.

### <span id="page-12-0"></span>**1.4. LE PRODUZIONI ALLEGATE SUPERIORI A 30 MB**

.

Qualora le produzioni documentali che la parte dichiara di -allegare all'atto eccedano i 30 MB e quindi non possano essere trasmesse con un unico invio, è consentito alla parte effettuare due o più invii.

Nel primo invio sarà contenuto l'atto con in calce l'elenco completo dei documenti che si producono e i documenti stessi sino a 30 MB.

Nel secondo invio saranno contenuti i documenti residui che non si sono potuti inviare con il primo invio perché eccedenti i 30 MB.

## <span id="page-13-0"></span>**1.5. REDAZIONE E FIRMA DEI PROVVEDIMENTI DA PARTE DEL GIUDICE**

**La redazione dei provvedimenti da parte dei magistrati avviene, quanto più possibile, con l'uso della consolle del magistrato,** specie per ordinanze e sentenze.

L'atto redatto con la consolle viene firmato dal magistrato con il dispositivo di firma digitale.

Le sentenze e le ordinanze, nonché i decreti aventi valore decisorio, vengono di norma inserite nella banca dati della giurisprudenza. I presidenti di sezione valuteranno quali provvedimenti dovranno essere resi anonimi o non inseriti.

Nel caso in cui i procuratori delle parti provvedano al deposito telematico delle memorie conclusionali e delle precisazione delle conclusioni, la sentenza telematica del giudice riporterà le conclusioni delle parti in epigrafe, riproducibili mediante operazione di estrazione di copia del testo dal *file* depositato in PCT dagli avvocati.

### <span id="page-14-0"></span>**1.6. VERBALIZZAZIONE DELLE PROVE TESTIMONIALI E DELLE DICHIARAZIONI CHE DEVONO ESSERE SOTTOSCRITTE PERSONALMENTE DALLE PARTI**

La verbalizzazione delle prove testimoniali e delle dichiarazioni delle parti avviene ai sensi dell'art.126 cpc così come novellato dall'art. 45 D.L. 90/2014, convertito con modificazioni dalla legge n. 114/2014.

### <span id="page-14-1"></span>**1.7. VERBALE DI GIURAMENTO DEL CTU**

Nel caso di verbalizzazione del giuramento del consulente tecnico d'ufficio si procederà con le stesse modalità indicate per il teste.

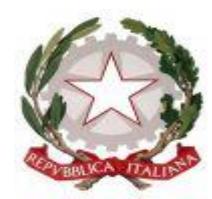

# **TRIBUNALE ORDINARIO DI BOLZANO**

**\*\*\***

## **ORDINE DEGLI AVVOCATI DI BOLZANO**

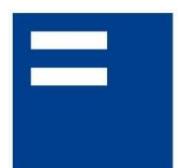

ORDINE DEGLI AVVOCATI DI BOLZANO **RECHTSANWALTSKAMMER BOZEN** 

# **VADEMECUM PER IL PCT SEZIONE 2**

# **TRASMISSIONE E DEPOSITO DEGLI ATTI TELEMATICI**

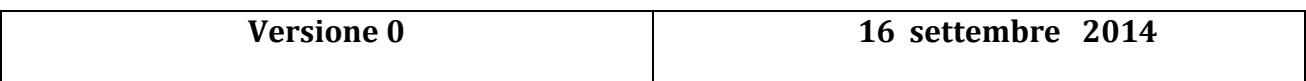

## SOMMARIO

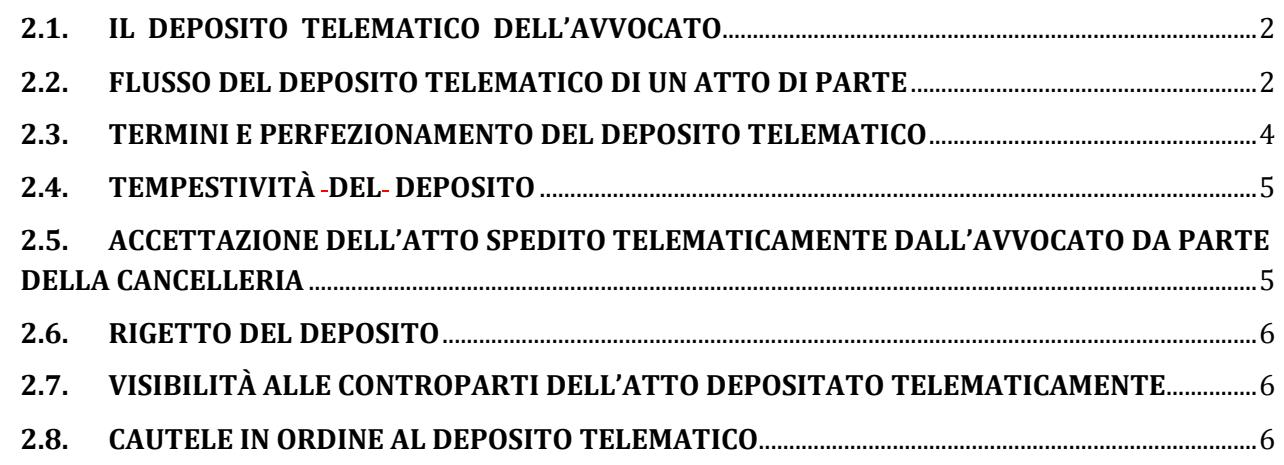

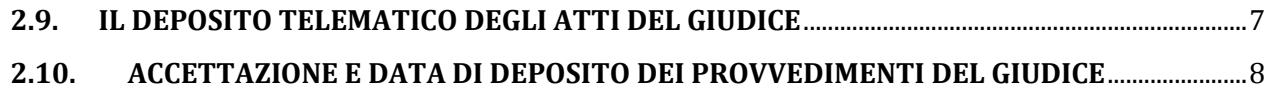

### <span id="page-16-0"></span>**2.1. IL DEPOSITO TELEMATICO DELL'AVVOCATO**

Gli atti possono essere depositati telematicamente utilizzando lo stesso programma normalmente usato per l'invio dei ricorsi per decreto ingiuntivo (*Consolle* Avvocato) scaricabile dal sito del Consiglio dell'Ordine degli Avvocati di Bolzano o con qualsiasi altro applicativo (redattore) compatibile.

### <span id="page-16-1"></span>**2.2. FLUSSO DEL DEPOSITO TELEMATICO DI UN ATTO DI PARTE**

Il deposito telematico avviene **TRAMITE POSTA ELETTRONICA CERTIFICATA**, le cui regole di funzionamento sono indicate nel D.P.R. 68/2005; seguono poi una serie di controlli di sistema e di cancelleria, l'esito dei quali è via via comunicato al mittente.

Si riporta, per migliore comprensione, la sequenza dei messaggi Pec e degli esiti dei controlli che pervengono al depositante un atto giudiziario in modalità telematica.

Tali messaggi riguardano tre fasi:

### fase 1: **dopo la spedizione della busta ma prima dell'inoltro alla cancelleria**:

RICEVUTA DI AVVENUTA ACCETTAZIONE (RAC)- GENERATA DA GESTORE POSTA CERTIFICATA DEL **MITTENTE** *Ricevuta di accettazione Il giorno /\_\_\_\_/20… alle ore …. il messaggio "DEPOSITO [ID:PDACDOBOLZANO;ANNO;ORA]\_\_\_\_\_\_\_\_ / \_\_\_\_\_\_\_\_\_\_\_\_\_\_ - tipo atto (ad es. Comparsa conclusionale) proveniente da "pec mittente" ed indirizzato a:(pec ufficio giudiziario) ("posta certificata") è stato accettato dal sistema ed inoltrato. Identificativo messaggio: (n. identificativo)* 

#### RICEVUTA DI AVVENUTA CONSEGNA (RDAC)- GENERATA DA GESTORE POSTA CERTIFICATA DEL MINISTERO DELLA GIUSTIZIA *Ricevuta breve di avvenuta consegna Il giorno \_\_\_\_/\_\_\_\_\_/ANNO alle ore il messaggio [ID:….;ANNO;ORA]\_\_\_\_\_\_\_ / \_\_\_\_\_\_\_\_ - \_\_\_\_\_\_\_\_\_\_ / \_\_\_\_\_\_\_\_\_\_\_\_\_\_\_- tipo atto (ad es. Comparsa conclusionale) proveniente da "(pec mittente)" ed indirizzato a "pec ufficio giudiziario"*

*è stato consegnato nella casella di destinazione. Identificativo del messaggio: (n. identificativo)* 

#### **N.B.: Il deposito dell'atto è legalmente effettuato nel giorno/ora/minuto indicato nel messaggio sopra riportato.**

### fase 2: **dopo l'inoltro della busta al gestore locale**:

CONFERMA ESITO CONTROLLI AUTOMATICI: COMUNICAZIONE PEC INVIATA DALL'UFFICIO GIUDIZIARIO DI DESTINAZIONE *Messaggio di posta certificata Il giorno \_\_\_/\_\_\_/ANNO alle ore il messaggio "ESITO CONTROLLI AUTOMATICI DEPOSITO [ID:……..ANNO,ORA]\_\_\_ / \_\_\_ - \_\_\_ / \_\_\_\_\_\_\_\_\_ tipo atto (es. Comparsa conclusionale) è stato inviato da (indirizzo pec Tribunale) indirizzato a:(indirizzo pec mittente) Il messaggio originale è incluso in allegato. Identificativo del messaggio: (n. identificativo) - allegata a detto messaggio vi è la seguente comunicazione: codice esito: 1. Descrizione esito: -- Controlli terminati con successo. Busta in attesa di accettazione.* 

### fase 3: **dopo l'accettazione della cancelleria**:

ACCETTAZIONE DEPOSITO: COMUNICAZIONE PEC INVIATA DALL'UFFICIO GIUDIZIARIO DI DESTINAZIONE *Messaggio di posta certificata Il giorno \_\_\_/\_\_\_\_/ANNO alle ore il messaggio "ACCETTAZIONE DEPOSITO [ID:…ANNO;ORA]\_\_\_\_\_\_ / \_\_\_\_\_\_\_\_\_ - tipo atto (ad es. comparsa conclusionale )" è stato inviato da (indirizzo pec Tribunale) indirizzato a:(indirizzo pec mittente) Il messaggio originale è incluso in allegato. Identificativo del messaggio: (n. identificativo)* 

**N.B.: L'accettazione dell'atto da parte della cancelleria rende visibile l'atto alle controparti costituite in giudizio.**

# <span id="page-18-0"></span>**2.3. TERMINI E PERFEZIONAMENTO DEL DEPOSITOTELEMATICO DI UNATTO DI PARTE**

Ai sensi dell'art. 16 bis, comma 7, del D.L. 18.10.2012 n. 179, convertito in legge n. 221/2012, come introdotto dalla L.24.12.2012 n.228 (art.1 c.19) così come modificato dal D.L 24.06.2014, n.90, convertito con modificazioni dalla legge 114/2014, il deposito, "*si ha per avvenuto al momento in cui viene generata la ricevuta di avvenuta consegna da parte del gestore di posta elettronica certificata del Ministero della giustizia*" (cd. RdAC).

Il deposito è tempestivamente eseguito quando la ricevuta di avvenuta consegna è generata entro la fine del giorno di scadenza. Si applicano le disposizione di cui all'articolo 155, quarto e quinto comma, c.p.c.

Il deposito, tempestivamente effettuato, sarà però visibile nel fascicolo telematico solo a seguito dell'accettazione della cancelleria, ai sensi dell'art. 13 co. 7 del d.m. 44/2011; il gestore dei servizi telematici restituisce al mittente l'esito dei controlli effettuati dal dominio giustizia nonché dagli operatori della cancelleria (e verrà inviato apposito messaggio al mittente a seguito dell'esito dei controlli sulla busta inviata).

Se, nonostante l'invio della busta, si dovessero riscontrare, nella scadenza del termine, problemi di deposito l'avvocato può chiedere alla cancelleria il dettaglio (da sistema) dell'errore (funzione EVENTI FILE che contiene gli eventi di errore relativi alla busta).

Si ricorda che, in applicazione di quanto disposto dall'art. 16 D.M. 44/2011 comma 4, è peraltro attivo un **servizio di consultazione degli avvisi di mancata consegna** sul Portale dei Servizi Telematici e sui Punti di Accesso autorizzati: attraverso tale servizio l'avvocato può accedere ad una specifica pagina web dove può visionare tutte le comunicazioni o notificazioni depositate in cancelleria e può inoltre scaricare l'avviso di mancata consegna così come ricevuto dal gestore di Pec del Ministero senza doversi recare in cancelleria.

#### <span id="page-19-0"></span>**2.4. TEMPESTIVITÀ DEL DEPOSITO DELL'ATTO DI PARTE**

Il deposito è tempestivamente eseguito quando la ricevuta di avvenuta consegna è generata entro la fine del giorno di scadenza. Si applicano le disposizione di cui all'articolo 155, quarto e quinto comma, c.p.c.

E' auspicabile che l'accettazione del deposito telematico di atti e documenti sia eseguito entro il giorno successivo a quello di ricezione da parte dei sistemi del dominio giustizia.

### **N.B. LA DATA E L'ORA DI EFFETTUAZIONE DEL DEPOSITO NON COINCIDONO CON QUELLE DI INVIO DELLA BUSTA MA**, così come

disposto dall'art. 16 bis, comma settimo del d.l. 18.10.2012 n. 179 convertito in legge n. 221 del 17.12.2012, 2012 così come modificato dal D.L.24.06.2014, n.90, conv.in legge 114/2014, al momento in cui viene generata la ricevuta di avvenuta consegna da parte del gestore di posta elettronica certificata del Ministero della Giustizia.

Il deposito risulta tempestivamente eseguito quando la ricevuta di avvenuta consegna è generata entro la fine del giorno di scadenza, fermo restando quanto previsto dall'art.155, quarto e quinto comma cpc (**CON IL MOMENTO SUCCESSIVO IN CUI VIENE "GENERATA LA RICEVUTA DI AVVENUTA CONSEGNA da parte del gestore di posta elettronica** certificata dal Ministero della giustizia" (RdAC)-)}

## <span id="page-19-1"></span>**2.5. ACCETTAZIONE DA PARTE DELLA CANCELLERIA DELL'ATTO SPEDITOTELEMATICAMENTE DALL'AVVOCATO**

Le cancellerie cureranno l'accettazione degli atti e dei documenti entro il giorno successivo a quello di ricezione da parte dei sistemi del dominio giustizia secondo l'ordine cronologico di consegna delle buste, ordine non modificabile a cura del cancelliere.

Solo per gli atti pervenuti dopo le ore 13.00 -l'accettazione entro la giornata sarà assicurata compatibilmente con le incombenze del servizio e comunque non oltre il giorno successivo.

L'oggetto del deposito tempestivamente effettuato (atti e/o allegati) sarà visibile nel fascicolo telematico solo a seguito dell'accettazione, con esito positivo, da parte della cancelleria, ai sensi dell'art. 13 co. 7 del d.m. 44/2011.

Il mittente verra' notiziato dell'esito dei controlli, con il terzo messaggio di cui al punto 2.

### <span id="page-20-0"></span>**2.6. RIGETTO DEL DEPOSITO DELL'ATTO DI PARTE**

Il rigetto del deposito da parte dell'ufficio non impedisce il successivo deposito purchè entro i termini assegnati o previsti dalla vigente normativa processuale (16 bis, comma 7 del d.l. 18.10.2012 n. 179).

## <span id="page-20-1"></span>**2.7. VISIBILITÀ ALLE CONTROPARTI DELL'ATTO DEPOSITATO TELEMATICAMENTE**

Con l'accettazione, da parte della cancelleria, dell'atto spedito telematicamente, quest'ultimo diventa visibile alle controparti.

Il momento in cui tale atto diviene visibile alla controparte è solo ed esclusivamente quello in cui il cancelliere accetta l'atto collegandolo ai registri di cancelleria ed ai relativi fascicoli informatici.

### <span id="page-20-2"></span>**2.8. CAUTELE INORDINE AL DEPOSITOTELEMATICO**

È altamente consigliabile per l'avvocato conservare copia di tutte le comunicazioni PEC riguardanti -il deposito effettuato.

Ai fini della prova, in caso di contestazione della data di avvenuto deposito, infatti sarà necessario ricostruire i flussi della busta telematica, eventualmente producendo sia la ricevuta generata dalla proprio gestore PEC (RAC) che il messaggio di posta elettronica certificata contenente l'attestazione di avvenuta consegna della busta da parte dei sistemi ministeriali (RdAC) nonché i successivi messaggi sempre provenienti dai sistemi di cancelleria.

È altamente consigliabile conservare copia di tutte le comunicazioni Pec relative al deposito effettuato.

### <span id="page-21-0"></span>**2.9. IL DEPOSITOTELEMATICO DEGLI ATTI DEL GIUDICE**

Il giudice deposita gli atti digitali tramite la consolle del giudice.

Tali atti sono nativi digitali, cioè già nascono in formato elettronico e recano la firma digitale del Giudice (e anche del Presidente se promananti da organi collegiali).

La firma digitale del magistrato è un file esterno che è associato al documento informatico a cui corrisponde, secondo le modalità delle specifiche tecniche del direttore generale DGSIA del 18 luglio 2011. La firma quindi non è "rappresentata" nel documento pdf, ma è presente nei registri di cancelleria e contenuta nel database.

Qualora, per motivi tecnici, l'atto non possa essere depositato telematicamente dal giudice, quest'ultimo provvede a depositare l'atto in forma cartacea. La cancelleria provvede in questo caso a estrarre copia informatica di tali atti (nei formati previsti dalle specifiche tecniche stabilite ai

sensi dell'articolo 34) e provvede a depositarlo nel fascicolo informatico, apponendovi la propria firma digitale (art.15, comma 4 D.M. 2011)

## <span id="page-22-0"></span>**2.10. ACCETTAZIONE E DATA DI DEPOSITO DEI PROVVEDIMENTI DEL GIUDICE**

La cancelleria provvede ad accettare i provvedimenti del giudice ed a depositarli telematicamente nel fascicolo informatico possibilmente non oltre **il giorno successivo** al loro invio da parte del giudice stesso.

Ai sensi dell'art. 15 del d.m. 44/2011 non è necessaria la firma digitale del cancelliere per l'accettazione dei provvedimenti dei giudici.

Nel sistema informatico è comunque registrata la data dell'avvenuto invio telematico del provvedimento da parte del giudice: tale data è consultabile per qualunque fine interno dell'ufficio (es. statistico, ispettivo etc.).

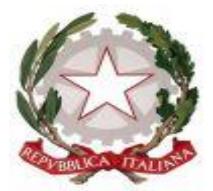

## **TRIBUNALE ORDINARIO DI BOLZANO**

**\*\*\***

## **ORDINE DEGLI AVVOCATI DI BOLZANO**

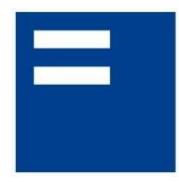

ORDINE DEGLI AVVOCATI DI BOLZANO **RECHTSANWALTSKAMMER BOZEN** 

## **VADEMECUM PER IL PCT SEZIONE 3**

# **COMUNICAZIONI TELEMATICHE DI CANCELLERIA**

**Versione 0 16 settembre 2014**

## SOMMARIO

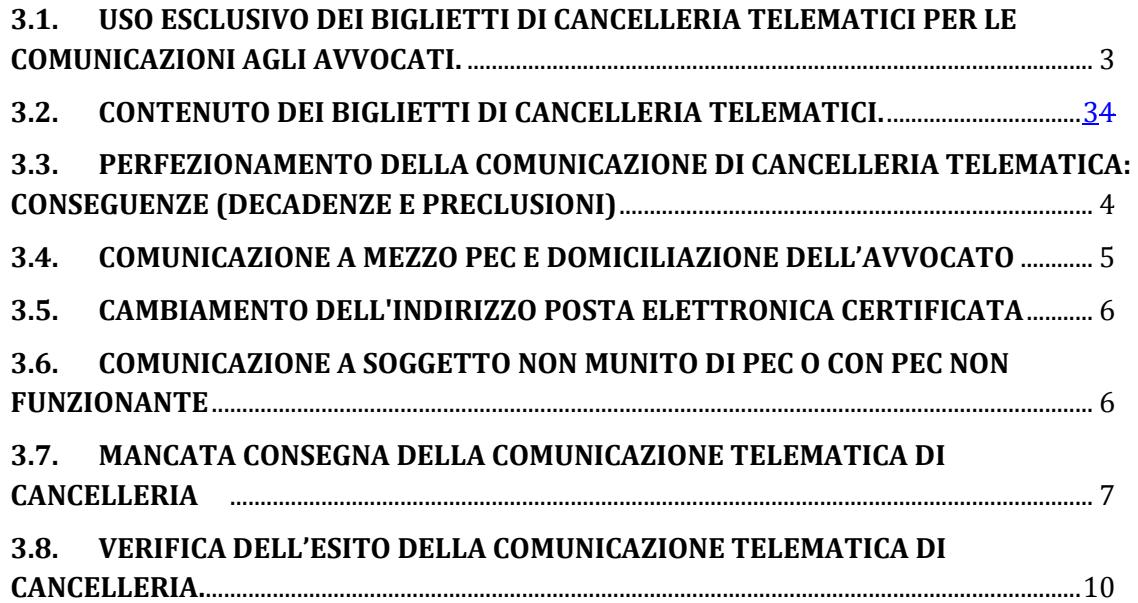

# <span id="page-25-0"></span>**3.1. USOESCLUSIVO DEI BIGLIETTI DI CANCELLERIA TELEMATICI PER LE COMUNICAZIONI AGLI AVVOCATI.**

Le **comunicazioni** che sono **prescritte** dalla legge o dal Giudice verso un soggetto abilitato esterno (Avvocati, CTU, ecc.) o verso un utente privato (le parti personalmente) che sia dotato di pec valida secondo le regole tecniche e che abbia formalmente comunicato di voler ricevere le comunicazioni con tale mezzo, sono eseguite dal **cancelliere esclusivamente attraverso la casella di posta elettronica certificata** dell'ufficio giudiziario mittente<sup>1</sup>, come specificato alla pagina 7-, art. 3.7 del presente vademecum.

In particolare, esse sono eseguite mediante trasmissione, all'indirizzo di posta elettronica certificata del destinatario (presente in pubblici elenchi o comunque consultabili dalle p.a.), di un biglietto di cancelleria, costituito dal messaggio di posta elettronica certificata<sup>2</sup> e dal relativo allegato, ove presente (vedi paragrafo successivo).

### <span id="page-25-1"></span>**3.2. CONTENUTO DEI BIGLIETTI DI CANCELLERIA TELEMATICI.**

<sup>1</sup> Ciò ai sensi del combinato disposto dell'art. 16 d.l. 179/2012, convertito in legge 221/2012 e dell'art. 45 comma 4 disp. att. c.p.c.

<sup>2</sup> Il messaggio va formato ed inviato nel rispetto della normativa, anche regolamentare, concernente la trasmissione e la ricezione dei documenti informatici

Laddove oggetto della comunicazione sia un provvedimento del Giudice, al biglietto di cancelleria deve essere allegato il **testo integrale del provvedimento** stesso, sia esso un nativo digitale, sia esso un provvedimento cartaceo acquisito, a seguito di scansione, dai sistemi di cancelleria<sup>3</sup> .

### <span id="page-26-0"></span>**3.3. PERFEZIONAMENTO DELLA COMUNICAZIONE DI CANCELLERIA TELEMATICA. CONSEGUENZE (DECADENZE E PRECLUSIONI)**

La comunicazione di cancelleria in modalità telematica si intende **perfezionata nel momento in cui viene generata la ricevuta di avvenuta consegna** da parte del gestore di posta elettronica certificata *del destinatario* (RdAC)<sup>4</sup> .

Da tale momento iniziano, quindi, a decorrere i **termini** processuali perentori ed ordinatori connessi all'avvenuta comunicazione del provvedimento **senza che rilevi il momento dell'effettiva apertura e lettura della comunicazione da parte del suo destinatario**.

Rientrano tra le cause da valutarsi dal giudice come non imputabili ai fini della rimessione in termini ai sensi dell'art. 153 comma 2 c.p.c, la dimostrazione di essere incorso nella decadenza connessa alla comunicazione del provvedimento, se esso, per mero errore, non è stato allegato dal cancelliere, o se non è stato allegato in modo integrale (per

 $\overline{\phantom{0}}$ 

<sup>3</sup> Ciò, nel rispetto di quanto stabilito dall'art. 45 comma 2 disp. att. c.p.c..

<sup>4</sup> Ai sensi del combinato disposto dell'art. 16 commi 2 e 3 d.m. 44/2011.

errata scansione di un provvedimento giurisdizionale non digitale) seppure sia stata generata la ricevuta di avvenuta consegna da parte del gestore di posta elettronica certificata del destinatario.

## <span id="page-27-0"></span>**3.4. COMUNICAZIONE A MEZZO PEC E DOMICILIAZIONE DELL'AVVOCATO**

Secondo quanto stabilito dalla Cassazione con sentenza 10143/2012 l'avvocato che abbia fornito le indicazioni prescritte dall'art. 125 c.p.c. non necessita, per i giudizi istaurati dopo il 1 febbraio 2012, di dover eleggere domicilio ex art. 82 R.D. n. 37 del 1934 ai fini delle comunicazioni, in quanto la cancelleria eseguirà le comunicazioni al suo indirizzo di posta elettronica certificata.

Ai fini della data di perfezionamento della comunicazione è da ritenersi che prevalga quella effettuata via PEC all'avvocato *dominus,* anche ove presente un domiciliatario.

In caso di domiciliazione, la cancelleria provvederà ad inserire nel sistema informatico entrambi gli avvocati quali mandatari (sia dominus che domiciliata-rio) al fine di garantire ad entrambi le comunicazioni telematiche ex art.136 comma 2 cpc. Ciò a prescindere dalla indicazione di mandato congiunto o disgiunto tra gli stessi ed a condizione che essi abbiano indicato nell'atto il proprio indirizzo di posta elettronica certificata comunicato al rispettivo Ordine di appartenenza.

# <span id="page-28-0"></span>**3.5. CAMBIAMENTO DELL'INDIRIZZOPOSTA ELETTRONICA CERTIFICATA**

È ammessa, nel corso del procedimento, la regolarizzazione dell'atto introduttivo privo dell'indirizzo di posta elettronica certificata comunicato al proprio Ordine, o del *dominus* o del domiciliatario co-mandatario che intenda ricevere le comunicazioni ed accedere al PST, mediante comunicazione, nonché la modifica dell'indirizzo PEC nei limiti e secondo le indicazioni temporali di cui all'art. 20 d.m. 44/2011 (31 gennaio e 31 luglio)

La modifica dell'indirizzo PEC non può essere fatta dalla cancelleria che non agisce sul ReGIndE (registro generale indirizzi elettronici) che viene invece alimentato dalle trasmissioni dirette da parte degli Ordini degli Avvocati al Ministero della giustizia.

**Quindi l'istituzione del proprio Indirizzo PEC o la sua variazione va prima segnalata al proprio Ordine di appartenenza.**

## <span id="page-28-1"></span>**3.6. COMUNICAZIONE A SOGGETTONON MUNITO DI PECOCON PEC NONFUNZIONANTE**

Ove la comunicazione sia rivolta ad un soggetto che abbia l'obbligo giuridico di munirsi di indirizzo di posta elettronica certificata ai sensi dell'art. 16 comma 6 D.L. 179/2012 ma che non abbia provveduto ad istituire o comunicare la PEC, la stessa sarà eseguita mediante deposito in

cancelleria. La cancelleria quindi non provvede ad effettuare alcun ulteriore incombente ed i termini decorrono in tal caso dal deposito del provvedimento del giudice.

Le stesse modalità si adottano nelle ipotesi di mancata consegna del messaggio di posta elettronica certificata per cause imputabili al destinatario, quali ad esempio la casella piena.

È quindi importante dotarsi di posta elettronica certificata da comunicarsi all'Ordine di appartenenza e mantenere con diligenza la relativa casella in condizioni idonee da recepire i messaggi di posta elettronica.

Nei confronti di comunicazioni alle parti personalmente, che non abbiano l'obbligo di dotarsi di posta elettronica certificata, la cancelleria ai sensi del 16 del d.l. citato esegue le comunicazioni nelle modalità tradizionali di cui all'art 136 comma 3, cpc (fax o UNEP)

# <span id="page-29-0"></span>**3.7. MANCATA CONSEGNA DELLA COMUNICAZIONE TELEMATICA DI CANCELLERIA.**

Ai fini della mancata consegna del biglietto di cancelleria, ovvero quando l'indirizzo PEC viene individuato dai sistemi di cancelleria ma viene restituito un messaggio di mancata consegna della comunicazione, si distinguono le seguenti ipotesi:

a) È considerata causa imputabile al destinatario la "**casella piena"** di posta elettronica, alla luce del principio di diligenza generale a carico dell'utente esterno disposto dell'art. 20 comma 2 e 5 DM 44/2011 a mente dei quali *"La casella di posta elettronica certificata deve disporre di uno spazio disco minimo definito nelle specifiche tecniche"* e *"Il soggetto abilitato esterno è tenuto a dotarsi di servizio automatico di avviso dell'imminente saturazione della propria casella di posta elettronica certificata e a verificare la effettiva disponibilità dello spazio disco a disposizione")<sup>5</sup> .*

- b) È considerata causa imputabile al destinatario la mancata consegna per **problemi virali del terminale informatico**, alla luce del principio di diligenza generale a carico dell'utente esterno disposto dell'art. 20 comma 2 DM 44/2011 secondo cui *"Il soggetto abilitato esterno è tenuto a dotare il terminale informatico utilizzato di software idoneo a verificare l'assenza di virus informatici per ogni messaggio in arrivo e in partenza e di software antispam idoneo a prevenire la trasmissione di messaggi di posta elettronica indesiderati'.*
- c) Nelle ipotesi di *"casella sconosciuta, indirizzo errato, casella non attivata, casella scaduta, etc."* data la eterogeneità delle ipotesi e la non facile interpretazione la cancelleria sentirà il giudice che, valutata la ragione della mancata consegna, adotterà i provvedimenti più opportuni<sup>6</sup> .
- d) Sono considerate cause non imputabili al destinatario, per esempio, tutte le problematiche relative alla connessione tra i sistemi gestori di PEC o relative ai sistemi informatici del ministero. In tali casi il cancelliere procederà a nuova trasmissione o, in caso di reiterata impossibilità, all'invio del biglietto di cancelleria secondo le

<sup>5</sup> In questi casi il sistema restituisce alla cancelleria un messaggio del seguente tenore: "Casella piena; Mailbox full; Ecceduta la quota".

<sup>6</sup> Si tratta dei casi nei quali il sistema restituisce alla cancelleria un messaggio del seguente tenore: "User unknown; casella inesistente; utente sconosciuto; l'utente non esiste; mailbox disabile.

modalità previste ai sensi dell'art. 16 comma 6 D.L. 179/2012 e dell'art. 136 comma 3 c.p.c, secondo le indicazioni concordate nell'ufficio giudiziario<sup>7</sup>.

Rientra tra le cause da valutarsi dal giudice come non imputabili al destinatario, ai fini della rimessione in termini ai sensi dell'art. 153 comma 2 c.p.c, la dimostrazione di essere incorso nella decadenza connessa alla comunicazione del provvedimento:

- se esso, per mero errore, non è stato allegato dal cancelliere,
- o se non è stato allegato in modo integrale (per errata scansione di un provvedimento giurisdizionale non digitale),

seppure sia stata generata la ricevuta di avvenuta consegna da parte del gestore di posta elettronica certificata del destinatario.

Resta salva nelle ipotesi a), b), c) la possibilità alla parte che provi l'impossibilità di ricevere la comunicazione per caso fortuito o forza maggiore di essere rimesso in termini dal giudice della causa, istanza che sarà valutata dal giudice secondo i criteri dell'art. 153 c.p.c.

Le mancate consegne del biglietto di cancelleria, riferite al singolo fascicolo, sono comunque messe a disposizione dell'avvocato destinatario in apposita sezione del PST, controllabile peraltro tramite PdA, in modo che l'avvocato abbia contezza che ci sono comunicazioni non andate a buon fine e possa attivarsi di conseguenza anche prendendo contatti con la cancelleria.

<sup>7</sup> Si tratta dei casi nei quali il sistema restituisce alla cancelleria, ad esempio, il seguente messaggio: "connection refused; too many hops; superamento tempo massimo (non consegnato entro le 24 h); address syntax.

### **È raccomandabile non disattivare la vecchia PEC prima di aver abilitato e comunicato all'Ordine la nuova PEC.**

## <span id="page-32-0"></span>**3.8. VERIFICA DELL'ESITO DELLA COMUNICAZIONE TELEMATICA DI CANCELLERIA.**

Il sistema provvede in automatico ad inserire tutti gli esiti delle comunicazioni, comprese quelle che riportano l'esito "avviso di mancata consegna nei sistemi di cancelleria".

Allo stato le comunicazioni telematiche e i loro esiti sono quindi "visibili" e consultabili dalla cancelleria, che può provvedere ad effettuare una stampa*.* Non sono invece ancora tecnicamente consultabili dagli utenti esterni e quindi dagli avvocati né dal PST né da PdA.

Ai fini della formulazione di un'eccezione di tardività per mancato rispetto dei termini perentori o di un'eccezione di decadenza, la parte che ne ha interesse potrà verificare la tempestività, o meno, delle avverse difese, accedendo direttamente alla **cancelleria dell'ufficio giudiziario mittente**, la quale **conserverà all'interno del fascicolo telematico gli esiti delle comunicazioni e li stamperà a richiesta della parte<sup>8</sup> .**

Qualora sorga in udienza contestazione sulla tempestività del deposito dell'atto o altra attività processuale connessa alla data di perfezionamento

<sup>8</sup> Tale procedura sarà attuata fino al richiesto adeguamento dei sistemi che possa consentire a ciascuna delle parti costituite di verificare l'esito della comunicazioni effettuate dalla cancelleria alle altre parti e il momento di perfezionamento della stessa rispetto alle controparti,

della comunicazione telematica, il giudice provvede a controllare la data di comunicazione con *consolle* o attraverso la stampa della ricevuta telematica fatta dalla cancelleria e decide sulla eccezione o sulla questione della intervenuta decadenza e sulla eventuale istanza di remissione in termini.

Può essere in ogni caso rispondente a cortesia, per il soggetto destinatario della comunicazione telematica che compia una susseguente attività processuale, depositare unitamente all'atto la copia del messaggio del proprio gestore di Pec attestante la data di consegna del biglietto di cancelleria,- e, quindi, la tempestività (rispetto al termine in esso indicato) della citata attività processuale da questi compiuta.

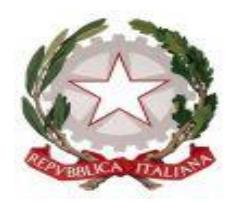

## **TRIBUNALE ORDINARIO DI BOLZANO**

**\*\*\***

## **ORDINE DEGLI AVVOCATI DI BOLZANO**

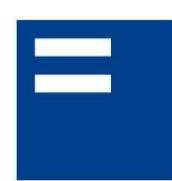

ORDINE DEGLI AVVOCATI DI BOLZANO **RECHTSANWALTSKAMMER BOZEN** 

# **VADEMECUM PER IL PCT SEZIONE 4**

# **RILASCIO COPIE**

# **ED ACCESSO ALLE CANCELLERIE**

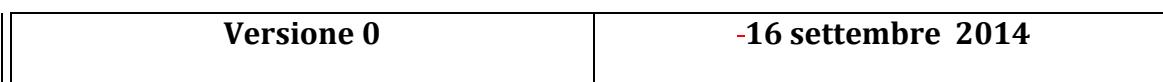

## SOMMARIO **4.1. [RILASCIO DI COPIE DEI PROVVEDIMENTI DIGITALI DEI GIUDICI.](#page-35-0)**.......................2 **4.2. [IL FASCICOLO TELEMATICO: CONSULTAZIONE](#page-35-1)**...............................................................2 **a. Consultazione dello storico (libera)** [..........................................................................................2](#page-35-2)

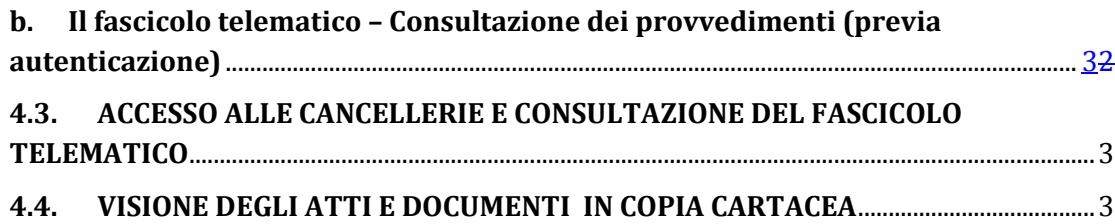

## <span id="page-35-0"></span>**4.1. RILASCIO DI COPIE DEI PROVVEDIMENTI DIGITALI DEI GIUDICI.**

Nel rilasciare la copia analogica di atti processuali digitali (che siano nativi tali o meno) depositati nel fascicolo telematico, il Cancelliere, nell'ambito dei poteri conferiti ai sensi degli artt. 743 c.p.c. e ss, inserisce la seguente dicitura: *"copia di provvedimento informatico proveniente ed estratta dai sistemi informatici di cancelleria. Si attesta il deposito in data … e la sottoscrizione con firma digitale da parte del giudice".* 

### <span id="page-35-1"></span>**4.2. IL FASCICOLOTELEMATICO: CONSULTAZIONE**

### **a. CONSULTAZIONE DELLO STORICO (LIBERA)**

<span id="page-35-2"></span>Lo storico del fascicolo telematico è visionabile:

- a. attraverso il Portale dei Servizi Telematici del Ministero della Giustizia (http://pst.giustizia.it/PST/) (sezione *"consultazione pubblica dei registri"*);
- b. attraverso il Punto di Accesso (www.accessogiustizia.it).

In entrambi i casi, la consultazione è gratuita e libera, senza autenticazione.

### **b. IL FASCICOLO TELEMATICO – CONSULTAZIONE DEI PROVVEDIMENTI (PREVIA AUTENTICAZIONE)**

<span id="page-36-0"></span>Invece, i provvedimenti telematici evidenziati da detto storico sono consultabili – sempre nelle due modalità sopra indicate - attraverso autenticazione forte *(smart card o token di firma digitale)*.

## <span id="page-36-1"></span>**4.3. ACCESSOALLE CANCELLERIE E CONSULTAZIONE DEL FASCICOLOTELEMATICO**

Poiché le parti, i difensori, i CTU hanno **modo di consultare** *on line, 24 ore su 24,* il proprio fascicolo telematico, con i provvedimenti digitali in esso contenuti, nonchè di avere cognizione dello stato della causa con la stessa continuità (rinvii, scioglimenti riserve ecc.), è auspicabile che l'**accesso alle cancellerie** sia funzionale e **limitato** alle sole residuali attività per le quali rimanga strettamente necessaria la presenza fisica del cancelliere (ad es. richiesta copie e depositi cartacei).

# <span id="page-36-2"></span>**4.4. VISIONE DEGLI ATTI E DOCUMENTI INCOPIA CARTACEA**

Gli atti depositati telematicamente ed i relativi allegati **non vengono stampati dalla cancelleria, in quanto ha valore legale di originale il solo documento telematico**.

Tali atti saranno, come detto, in ogni caso consultabili in via telematica dal PdA o dal Portale dei Servizi Telematici Nazionale ed è possibile procedere a libera stampa degli stessi per uso studio.

VADEMECUM PER IL PCT- sez. 4: *Rilascio copie ed accesso alle cancellerie – Vers. 0* Pagina 3

Gli Avvocati potranno, peraltro, richiedere comunque copia degli atti e degli allegati depositati dalla controparte presso la cancelleria, dietro pagamento dei diritti di copia.

### **4.5** SERVIZIO DI CONSULTAZIONE REGISTRI DI CANCELLERIA

### VISIBILITÀ PER SOGGETTI NON COSTITUITI

I meccanismi di consultazione telematica dei procedimenti gestiti con i sistemi di cancelleria SIECIC e SICID sono utilizzati da quei soggetti che sono registrati ed hanno un ruolo definito nell'ambito del fascicolo informatico. Con tale intervento tali meccanismi vengono estesi all'Avvocatura dello Stato, agli Avvocati delle parti o Funzionari o Avvocati di Enti pubblici non ancora costituiti e quindi non registrati nei fascicoli da consultare.

In continuità con le già consolidate modalità operative, la richiesta di consultazione dei fascicoli dovrà essere inoltrata alla Cancelleria utilizzando i canali telematici del Processo Civile Telematico (PCT), tramite uno specifico atto telematico depositabile tramite PEC.

Il Cancelliere, ricevuta la busta telematica con la richiesta di consultazione, potrà quindi rifiutare o accogliere la richiesta di visibilità temporanea del fascicolo.

La Cancelleria, valutata la richiesta di consultazione del soggetto che l'ha inoltrata, trasmetterà l'esito tramite invio all'indirizzo di PEC del soggetto mittente, di un biglietto di cancelleria.

L'autorizzazione all'accesso al fascicolo informatico sarà limitata nella durata e nella fase in cui si è autorizzati a consultare i fascicoli; si avranno le stesse possibilità di operare che hanno gli avvocati costituiti normalmente e quindi autorizzati alla consultazione.

Per l'inoltro di tali richieste di visibilità, viene pertanto definito un nuovo specifico atto di parte depositabile telematicamente "AttoRichiestaVisibilita" che risulta definito nei seguenti XSD:

Parte-siecic-esecuzioni.xsd

([http://schemi.processotelematico.giustizia.it/siecic/esecuzioni/](http://schemi.processotelematico.giustizia.it/siecic/esecuzioni/parte/v2)) [parte/v2\)](http://schemi.processotelematico.giustizia.it/siecic/esecuzioni/parte/v2))

Parte-siecic-concorsuali.xsd

([http://schemi.processotelematico.giustizia.it/siecic/concorsuali/](http://schemi.processotelematico.giustizia.it/siecic/concorsuali/parte/v3)) [parte/v3\)](http://schemi.processotelematico.giustizia.it/siecic/concorsuali/parte/v3))

Parte.xsd

 $(*http://schemi.processotelematico.giustizia.it/sicid/parte/v2)$  $(*http://schemi.processotelematico.giustizia.it/sicid/parte/v2)$ 

La struttura dell'atto dovrà contenere:

Il riferimento del fascicolo di cui si richiede l'accesso.

Il codice fiscale della parte che ha concesso la delega.

I dati del delegato (coincidente con il mittente del deposito).

Al deposito, il mittente dovrà associare l'istanza di consultazione del fascicolo (Atto principale firmato) e, come allegato, la delega scansionata concessa dalla parte per la presa visione del fascicolo.

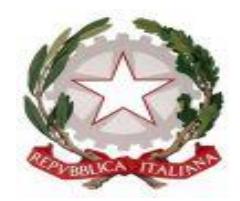

## **TRIBUNALE ORDINARIO DI BOLZANO**

**\*\*\***

## **ORDINE DEGLI AVVOCATI DI BOLZANO**

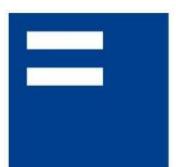

ORDINE DEGLI AVVOCATI DI BOLZANO **RECHTSANWALTSKAMMER BOZEN** 

# **VADEMECUM PER IL PCT SEZIONE 5**

# **REGOLE SPECIFICHE PER I DECRETI INGIUNTIVI TELEMATICI**

**Versione 0 16 settembre 2014**

SOMMARIO

**5.1. [TECNICHE DI REDAZIONE DEL RICORSO PER DECRETO INGIUNTIVO](#page-40-0)** ...............2

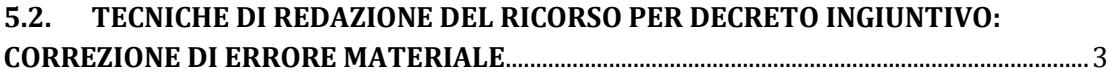

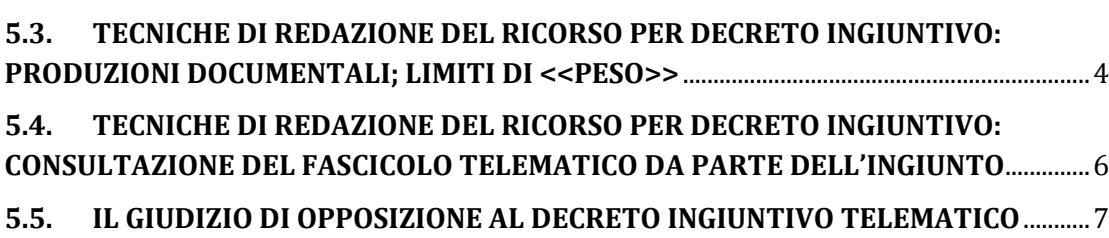

## <span id="page-40-0"></span>**5.1. TECNICHE DI REDAZIONE DEL RICORSOPER DECRETO INGIUNTIVO**

È opportuno che il ricorso monitorio telematico venga predisposto con la finalità di facilitare la pronta individuazione dei suoi elementi fondamentali; a tal fine è auspicabile che il ricorso venga redatto tenendo conto delle indicazioni di cui all'allegato modello.

E' opportuno, dunque, che siano riportati **in maniera chiara e distinguibile** rispetto al corpo dell'atto, utilizzando anche il carattere in stampatello e grassetto:

- il nominativo del ricorrente, del debitore principale, degli altri coobbligati e degli eventuali fideiussori (con indicazione dell'importo massimo dagli stessi garantito), con i relativi codici fiscali;
- la somma ingiunta, con indicazione distinta del capitale (non comprensivo di interessi), del tasso di interesse applicato, delle eventuali spese di autentica notarile, di eventuali spese stragiudiziali, dell'importo massimo garantito dai fideiussori,

se diverso, nonché della natura e della decorrenza degli accessori richiesti;

- la richiesta di provvisoria esecuzione. Essa, **oltre ad essere inserita nel corpo dell'atto, sarà preferibilmente evidenziata nell'intestazione dell'atto, unitamente all'indicazione del numero di copie da rilasciare ad uso iscrizione ipotecaria.**

Per le domande di ingiunzione proposte nei confronti di più debitori, per debiti differenti nel loro ammontare, si invita a formulare le conclusioni in modo tale che -le stesse possano fungere anche da dispositivo dell'emendato decreto, come da modello allegato.

Inoltre, è opportuno che in calce al ricorso venga riportato un chiaro e puntuale elenco dei documenti prodotti, con numerazione progressiva e che le conclusioni in punto spese siano formulate in un capo distinto (vedi modello allegato) al fine di agevolare la redazione del provvedimento da parte del giudice.

## <span id="page-41-0"></span>**5.2. TECNICHE DI REDAZIONE DEL RICORSOPER DECRETO INGIUNTIVO: CORREZIONE DI ERRORE MATERIALE**

Qualora si renda necessario il deposito di un'istanza di correzione di un errore materiale contenuto nel decreto ingiuntivo emesso, l'Avvocato dovrà entrare nel fascicolo telematico e procedere con *"istanza correzione errore materiale".* 

La cancelleria provvederà ad aprire un sub-procedimento.

VADEMECUM PER IL PCT- sez. 5: *Regole specifiche per i decreti ingiuntivi telematici –Vers.0* Pagina 3

Dovrà quindi predisporre l'istanza, come atto principale, inserirla in formato pdf. e firmare digitalmente l'atto.

## <span id="page-42-0"></span>**5.3. TECNICHE DI REDAZIONE DEL RICORSO PER DECRETO INGIUNTIVO: PRODUZIONI DOCUMENTALI; LIMITI DI <<PESO>>**

L'art. 14 delle specifiche tecniche del 18 luglio 2011 del Direttore Generale dei Sistemi Informativi ed Automatizzati del Ministero della giustizia impone un limite di dimensione della busta telematica di 30 Mb.

Qualora le dimensioni della busta siano al di sopra del limite indicato, è consentito alla parte effettuare due o più invii.

Nel primo invio sarà contenuto il ricorso con in calce l'elenco completo dei documenti che si producono ed i documenti stessi sino a 30MB.

Nel secondo invio (o se necessario, nei successivi) saranno contenuti i documenti residui che non è stato possibile inviare con il primo invio.

Si raccomanda di effettuare la scansione dei documenti a 150 dpi.

Le produzioni telematiche <u>non è necessario che siano firmate</u><sup>1</sup>.

l <sup>1</sup> In base all'art.13 del provvedimento Dgsia 16 aprile 2014 contenente le specifiche tecniche i documenti informatici allegati devono rispettare il seguente formato:

<sup>1.</sup> documenti informatici allegati sono privi di elementi attivi, tra cui macro e campi variabili, e sono consentiti nei seguenti formati:

## **Tutti i documenti allegati devono essere numerati e denominati** *con un nome "significativo", cioè indicativo del contenuto del documento ed immediatamente comprensibile.*

*Si ricorda di premettere lo 0 ai primi 9 allegati (es 01, 02, 03 etc.) e nel caso in cui si producano più di 100 allegati si ricorda di premettere il doppio zero davanti alla prima decina e lo zero per le successive decine (es. 001, 002, 010, 020 etc.)*

Si ricorda che nella consolle del magistrato non è visibile la "descrizione file" che l'avvocato può inserire nel redattore atti ma è visibile solo il "Nome" del file che viene allegato: quindi tale nome file deve essere significativo per permettere di distinguere i vari documenti.

In calce all'atto depositato va riportato l'elenco dei documenti allegati.

Il primo file degli allegati è costituito dall'elenco dei documenti prodotti.

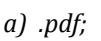

 $\overline{a}$ 

*b) .rtf;*

*c) .txt; d) .jpg;*

*e) .gif;*

*f) .tiff;*

*g) .xml.*

*h) .eml, purché contenenti file nei formati di cui alle lettere precedenti.*

*i) .msg, purché contenenti file nei formati di cui alle lettere da a ad h."*

2. È consentito l'utilizzo dei seguenti formati compressi purché contenenti file nei formati previsti al comma precedente:

4.

a. .zip

b. .rar

c. .arj.

<sup>3.</sup> Gli allegati possono essere sottoscritti con firma digitale o firma elettronica qualificata; nel caso di formati compressi la firma digitale, se presente, deve essere applicata dopo la compressione.

**Sia per migliore consultazione sia perché occorre rispettare le modalità di produzione documentale del codice di rito è opportuno che ogni documento venga memorizzato in un** *file* **separato ed il relativo nome del** *file*, *denominato con un nome "significativo", cioè indicativo del contenuto del documento ed immediatamente comprensibile*, **contenga lo stesso numero menzionato nell'elenco documentale, SENZA PROCEDERE A SCANSIONE DI TUTTI I DOCUMENTI IN UN UNICO** *FILE.*

**Nel caso di documenti omogenei, gli stessi dovranno essere raggruppati in un unico file. In tale caso, ferme restando le disposizioni del cpc, occorrerà inserire un sub elenco di tali documenti.**

Per i documenti che contengono testi e scritture con caratteri molto piccoli (vedi ad es. Condizioni Generali nei Contratti), è consigliabile procedere con **l'ingrandimento** delle sole clausole di maggiore interesse, da depositare in un file separato per una migliore leggibilità da parte di tutti gli utenti.

### <span id="page-44-0"></span>**5.4. TECNICHE DI REDAZIONE DEL RICORSO PER DECRETO INGIUNTIVO: CONSULTAZIONE DEL FASCICOLO TELEMATICO DA PARTE DELL'INGIUNTO**

Il fascicolo telematico relativo al procedimento monitorio può essere consultato dal difensore del ricorrente, dal Giudice designato e dal relativo Cancelliere.

L'accesso al fascicolo telematico è consentito altresì al difensore incaricato dalla parte ingiunta, il quale dovrà recarsi personalmente in cancelleria **con la copia dell'ingiunzione notificata e la procura del cliente.**

**La consultazione è gratuita, anche per i debitori ingiunti;** la richiesta di copie di cancelleria in formato cartaceo oppure digitale su supporto sicuro e idoneo fornito dal richiedente sconta il pagamento dei relativi diritti.

## <span id="page-45-0"></span>**5.5. IL GIUDIZIO DI OPPOSIZIONE AL DECRETO INGIUNTIVO TELEMATICO**

Al momento attuale, il giudizio di opposizione a decreto ingiuntivo, al pari degli altri giudizi ordinari, non può essere proposto in via telematica, ma segue ancora il consueto metodo cartaceo.

Il fascicolo telematico del procedimento monitorio non risulta allo stato accessibile per il giudice designato alla trattazione del giudizio di opposizione, né per i difensori costituiti in tale procedimento, a meno che gli stessi non siano anche parte del procedimento monitorio.

Nel fascicolo monitorio è contenuta anche la procura alle liti nel decreto ingiuntivo telematico notificato.

VADEMECUM PER IL PCT- sez. 5: *Regole specifiche per i decreti ingiuntivi telematici –Vers.0* Pagina 7

È sufficiente la presenza della procura nel fascicolo telematico depositato mentre non è necessario nella copia notificata.

### **TRIBUNALE DI BOLZANO – LANDESGERICHT BOZEN** I-39100 Bolzano, Piazza Tribunale n.1. **DECRETO INGIUNTIVO**

(rilasciato in via telematica) R.G. N. ----------------

Il Giudice,

letto il ricorso per il rilascio di un decreto ingiuntivo, proposto dalla parte ricorrente ---,

rilevato che dai documenti prodotti il credito pare certo, liquido ed esigibile; ritenuto che sussistano le condizioni previste dall'art. 633 e seguenti c.p.c.;

INGIUNGE

ai seguenti debitori di pagare, in solido tra loro, alla parte ricorrente *entro il termine di 40 giorni dalla notifica del presente decreto/immediatamente* gli importi appresso indicati:

#### *(conclusioni ricorso per decreto ingiuntivo)*

### *A) DEBITORE (principale) TIZIO:*

*1. l'importo di € ---- a titolo di capitale;*

*2. gli interessi -----;*

*B) DEBITORE CAIO (es. fideiussore):* 

*1. l'importo di € ---- a titolo di capitale;*

*2. gli interessi -----;*

*fino alla concorrenza dell'importo di € ----;*

*C) DEBITORE SEMPRONIO (es. fideiussore):*

- *1. l'importo di € ---- a titolo di capitale;*
- *2. gli interessi -----*

*fino alla concorrenza dell'importo di €---- ;*

a tutti i debitori in solido tra loro le spese di questa procedura di ingiunzione, liquidate in  $\epsilon$  --- per compenso e spese generali, oltre c.p.a. al 4% ed i.v.a. al  $22\%$ ,  $\epsilon$  --- per anticipazioni, e successive occorrende;

#### AVVERTE

che contro il presente decreto ingiuntivo può essere proposta opposizione innanzi a questo Tribunale nel termine perentorio di 40 giorni dalla notifica con difesa tecnica (avvocato o praticante avvocato abilitato) e che in mancanza il decreto diverrà definitivo e si procederà ad esecuzione forzata.

Bolzano, -----

Il Giudice

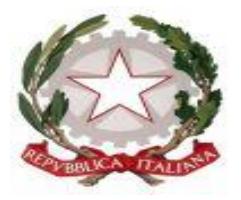

# **TRIBUNALE ORDINARIO DI BOLZANO**

**\*\*\***

# **ORDINE DEGLI AVVOCATI DI BOLZANO**

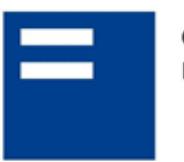

ORDINE DEGLI AVVOCATI DI BOLZANO RECHTSANWALTSKAMMER BOZEN

# **VADEMECUM PER IL PCT SEZIONE 6**

# **Procedimenti di esecuzione immobiliare**

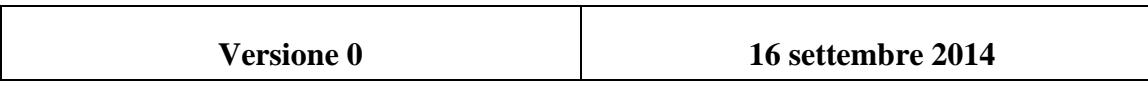

Va premesso che sinora il sistema PCT nell'ambito delle procedure di esecuzione immobiliari non è del tutto funzionale. Queste disfunzioni sono dovute a diverse circostanze, di cui, in particolare:

- il PCT non conosce il sistema tavolare;
- Il il PCT non conosce, allo stato, la figura del custode giudiziario;
- Il il PCT rende difficile l'emissione di mandati di pagamento, apertura/chiusura di conti, aperture di libretti di risparmio.

Tenuto conto di ciò, fino alla piena funzionalità del sistema anche per le procedure esecutive immobiliari, tendenzialmente si seguirà il seguente sistema binario (l'elenco ha carattere non esaustivo):

- A) Documenti e atti anche in futuro tendenzialmente cartacei:
- Atto di pignoramento (previsto dalla legge);
- Verbale di aggiudicazione;
- Apertura/chiusura conti;
- Mandati di pagamento;
- Domande tavolari;
- Istanze provenienti dal debitore (riduzione e/o conversione del pignoramento)
- B) Documenti e atti in futuro tendenzialmente digitali:
- Istanza di vendita e documenti allegati;
- Atti d'intervento e documenti allegati;
- Verbali d'udienza;
- Ordinanze di vendita:
- Nomina custode;
- Ordini di liberazione;
- Progetti di distribuzione;
- Provvedimenti di direzione del processo;
- C) Le perizie dei CTU nelle esecuzioni immobiliari allo stato non possono essere inviate in via telematica direttamente alla cancelleria, perché il programma di gestione SIECIC non lo consente. Si chiederà ai CTU l'invio delle consulenze con firma digitale alla posta elettronica della cancelleria che provvederà, poi, al caricamento nel fascicolo di riferimento.

Alcune pratiche virtuose:

- 1) Èutile, prima di procedere a pignoramenti di compendi immobiliari, procedere ad una verifica presso la cancelleria delle esecuzioni immobiliari circa la pendenza di procedimenti relativi ai medesimi beni, in modo da evitare l'instaurazione di nuovi procedimenti destinati a dovere essere riuniti successivamente. In caso di pendenza di procedimenti è utile procedere con un intervento per fare valere le proprie ragioni, per limitare l'aggravio di spese e la moltiplicazione di procedimenti esecutivi immobiliari attinenti ai medesimi beni immobili. Ovviamente, qualora fosse già stata pignorata una parte di un immobile, e vi è titolo per il pignoramento dell'intero, si procede a nuovo pignoramento dello stesso bene per l'intero, al fine di evitare giudizi di divisione: i procedimenti saranno poi riuniti a cura dei magistrati su istanza o anche d'ufficio;
- 2) per crediti minori o minimi (di poche centinaia di  $\epsilon$ ) pare utile tentare dapprima l'esecuzione coattiva con mezzi meno invasivi e meno gravi. L'esecuzione immobiliare in tal caso rappresenta l'ultima ratio, tenuto conto della complessità e del costo della procedura e degli interessi in gioco, anche per evitare una parvenza di abuso dello strumento processuale;
- 3) tenuto conto della realtà bilingue della Provincia di Bolzano, i procuratori delle parti si impegnano a dimettere, insieme al primo atto propulsivo del procedimento (istanza di vendita e/o atto di intervento) una dichiarazione di assenso all'uso o della lingua processuale italiana o della lingua processuale tedesca, in modo che ciascuna parte possa liberamente utilizzare la lingua che preferisce e che il Giudice possa redigere i provvedimenti endoprocedurali, privi di rilevanza esterna (che sono comunque redatti in modo bilingue: ordinanze di vendita, ordini di liberazione, decreti di trasferimento) nell'una o nell'altra lingua<sub>i</sub>.
- 4) gli avvocati che assumono incarichi nell'ambito della procedura esecutiva (in veste di custodi giudiziari) avranno cura di comunicare con i debitori nella loro lingua presunta/scelta.